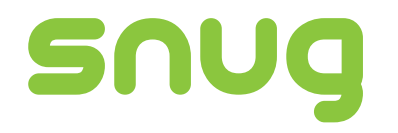

**SmartCam User Guide**

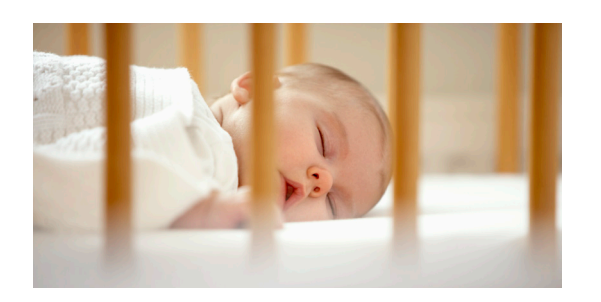

www.snugtogether.com

#### **A) Connect the camera**

- 1. Attached the WiFi antenna and tighten, erect it vertically as in picture 1.
- 2. Connect the camera to the power supply.
- 3. Connect the camera to the router. Plug one end of the cable in to the router and the other in to the camera. The camera will now start moving to check itself.

### **B) Install the software on your smart device**

- 1. Make sure your phone/tablet is connect to the internet by either WiFi, 3G or 4G.
- 2. Download the relevant app for your device by scanning the QR code below or searching the App Store/Google Play Store
- 3. The QR code link should take you to the "SnugCam" app and you will see the purple icon below

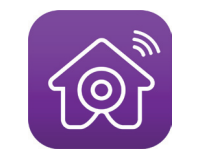

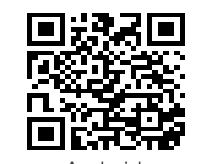

Android Apple

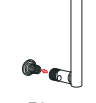

国家家国<br>医教会教

恩務技

#### **C) Access the camera**

- 1. Start the app and tap "Add Device"
- 2. Enter the camera ID in to the app by either scanning the QR code on the base of the camera (see below) OR tap the "LAN search" in the app OR enter the code manually where it says "Device ID" in the app. The code is located on the bottom of the camera

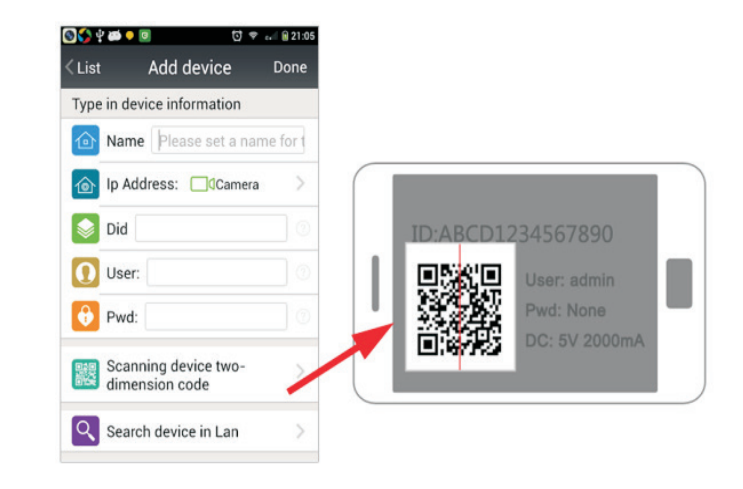

 3. Click "Finish" to add the camera. No password is required and the user name is admin which should already be entered for you.

## **D) Enter Wi-Fi Password within the App**

- 1. Tap on the green cog which opens up the camera settings
- 2. Tap Wi-Fi setting
- 3. Tap manage Wi-Fi network
- 4. Select your home Wi-Fi network from the list (usually on the back or base of your Wi-Fi router)
- 5. Enter your router password (usually on the back or base of your Wi-Fi router)
- 6. Tap done and wait for approximately 30 seconds
- 7. Remove the cable from the router. If your camera still says on-line you are now successfully connected by Wi-Fi and can unplug the camera and move to your desired location.

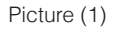

# **E) Controlling the camera**

- 1.Tap on the small camera image to open up the camera.
- 2. Swipe your finger to move the camera
- 3. Tap on the full screen camera to bring up options.
- 4. For more instructions on use and setting alarms tap on "about" on the home screen and then tap "help

For further info and product support please visit: www.snugtogether.com"